Sequence of commands can be put into script files.

- **a** # are used for comments
- $\bullet$  Special header "comment": #!/usr/bin/zsh instructs the script to be run by the zsh shell. Not only for shells, but also for interpreters like python
- exit [number ] to quit script [and possibly return a return code ]
	- Not needed at the very end of a script, it will end by itself
- $\bullet$  set  $-x$  command inside a script instruct to show the commands being run by the script
- Two ways how to run a script:
	- . /script.sh: starts a new shell and runs the script in it
	- source ./script.sh (or also . ./script.sh: runs the commands from the script one by one in the current shell  $\rightarrow$  i.e. as if one would write them manually in the current terminal
	- $\bullet$  PS: The './' makes sure it runs script.sh in the current directory, and not somewhere from the \$PATH paths

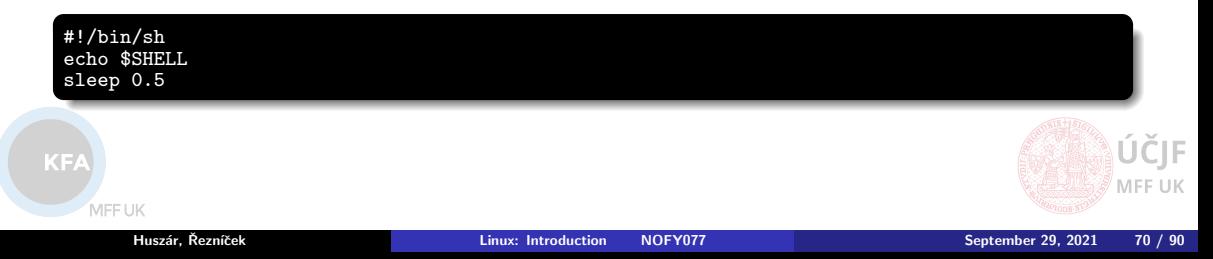

### Commands: User Information

- login: Login user to the session, normally not directly invoked
- logout: Logout user from the session
- $\bullet$  exit: Exit from the terminal/shell/script
- id [user]: User and group id information about myself
- groups [user]: List groups user is in
- o whoami: Return user-name
- who: Show who is logged in
- $\bullet$  w: Show who is logged in and what is he/she doing
- last: Show list of last logged-in users
- o su/sudo: Become superuser
	- $\bullet$  su to make sure superuser paths are set
	- sudo -i to start superuser shell

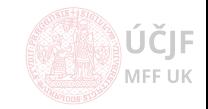

# Commands: File / Directories

#### • 1s [path/file]: List files/directories

- $\bullet$  1s -1: List one file/dir per line
- 1s -1: List full information:

-rw-r--r-- 1 reznicek reznicek 15360 Oct 14 19:40 osnova\_Uvod\_do\_Linuxu.doc drwxr-xr-x 18 reznicek reznicek 4096 Jan 31 2019 skola

- $\bullet$  File type (file='-', dir='d', ...), access rights
- Number of links (copies)
- User name
- **Group name**
- Size in bytes
- **a** Date and time of last modification
- File name
- a 1s -h: Human readable file size
- 1s  $-a$ : List also hidden files and directories  $(*)$
- 1s -d: Show information about directory instead of listing its content
- $\bullet$  1s -R: List recursivelly also content of sub-directories
- $\bullet$  1s  $-t$ : Sort by modification time
- 1s -r: Reverse sort order (name, time)
- o stat file: Disk-storage info about file
	- Physical place on disk
	- **•** Creation, modification and access times

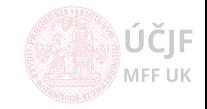

MEETIK

 $KP$ 

### Commands: File / Directories

- cd [path]: Change directory
	- cd ../ Go one directory up
	- cd ./: Go to (stay in) current directory
	- $\bullet$  cd /: Go to root (top filesystem) directory
	- cd / cd: Go to home directory
	- cd Go to previous directory (back from last cd command)
	- Change directory relativelly to the current dir or absolutelly specified path from the root dir
		- relative path example: cd work/papers or cd ./work/papers
		- absolute path example: cd /home/username/work/papers
- pwd: Print current directory
- readlink -f file: Print full path to the given file
- **cat file: Dump content of file on the screen**
- **less file:** Browse file content on the screen
	- Enhanced more command (also on Windows)
	- Search for content ('/' key)
- $\bullet$  touch file: Update modification time
- diff file1 file2: Show difference between two files, GUI versions exist too (meld, diffuse)
- File and directory manipulations (see later lectures in details):
	- $\bullet$  cp, mv, rm: copy, move/rename, remove files
	- mkdir, rmdir: create directory, remove (empty!) directory
- Terminal-based file browser: mc

MEE UK

Secure Shell Connection, assuming the host PC is running sshd server (just install the ssh-server package...)

Client can:

- ssh -Y username@hostname
- Gains access to login shell on remote machine
- Can send graphical windows (e.g. xterm)
	- $\bullet$  -Y allows to transfer graphics
- With sudo/su commands can manage the computer (including reboots, poweroff etc.)
- Configure automatic options for ssh via \$HOME/.ssh/config file:

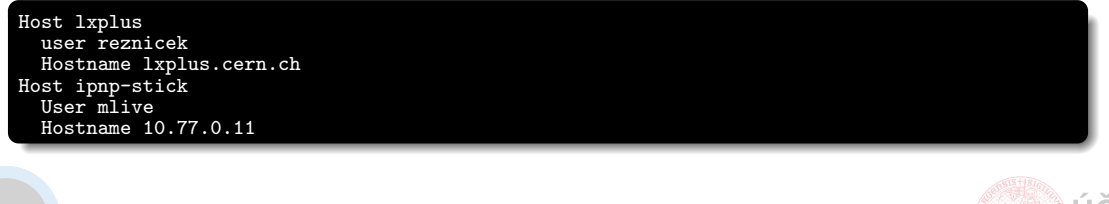

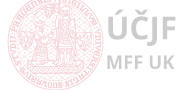

MEETIK

# Manipulation with users and groups

Users:

Users stored in /etc/passwd

student:x:1001:1001:Student linuxu,T11,1234,5678,Poznamka:/home/student:/bin/bash

- adduser: add new user, copy /etc/skel content to the newly created home directory. Default options in /etc/adduser.conf
- **•** deluser: remove user (home directory is kept by default)
- usermod: modifications to user settings (home dir, id, password-expiry, groups, shell, lock-password)
- **o** chfn: changer user information (full name etc.)
- passwd: change user password
- chsh: change user shell

Groups:

MEETIK

- Groups stored in /etc/group
- groupadd: add new group
- groupdel: delete group
- groupmod: name, id
- *o* gpasswd: groups can have passwords, administrators

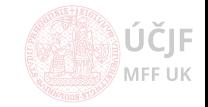

Users:

- chown username: groupname file: change user and group ownership of a file/dir
	- chown -R: recursively for all sub-directories
	- chown --dereference: for symbolic links "jump" to the real file the link is pointing to
- chgrp groupname file: changer group ownership of a file/dir
- Username change mostly only for superuser, user cannot "give" file to another user. But owner can modify group  $=$  give file for r/w to other users via groups

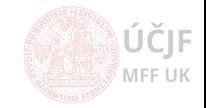

### Change read/write/execute/access rights to files/dir

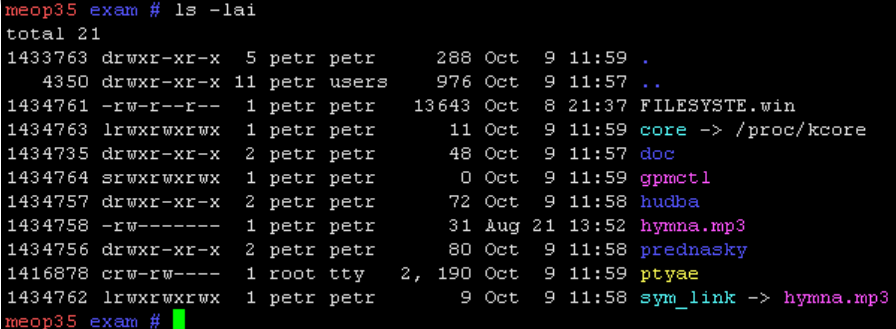

#### Command chmod

- $\bullet$  chown ugoa+/-rwxst file
	- u: user rights
	- **e** g: group rights
	- o: rights of others
	- a: rights of all (user, group, others), not specifying who defaults to "all"
	- +: add rights
	- $\bullet$  -: remove rights
	- r: read rights
	- $\bullet$  w: write/modify rights, for dirs only works when 'x' is set too
	- x: executable (file), directory enter and listing allowed (directories)
	- s: setuid bit, allows to run command with file-owner privilegies (/etc/passwd)
	- $\bullet$  t: sticky bit for directory (o+t): everyone can create files, but files can be deleted only by the owners (Despite the "xw" rights for all in the directory - e.g.  $/\text{tmp})$

**MFF UK** 

## Change read/write/execute/access rights to files/dir

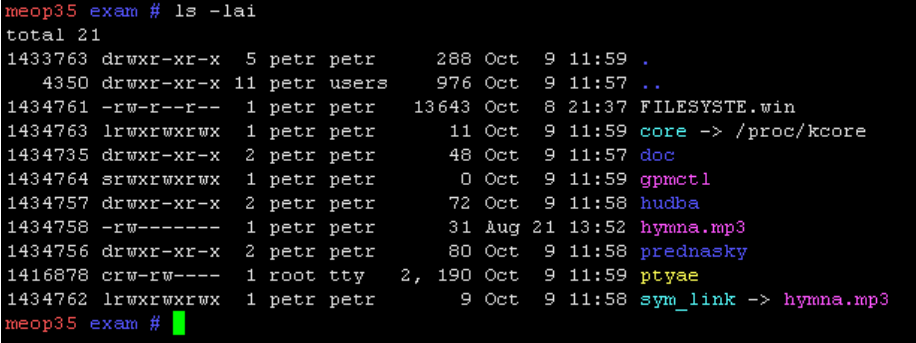

#### Command chmod

- chown 0644 file
- Rights can be also defined by octal numbers:
	- 777 = (binary) 111 111 111 = rwx rwx rwx
- Default permissions driven by umask  $(022 = \text{files} \text{ ar } 644, \text{ dirs are } 755 = i \text{ i.e. it}$ is subscracted from 666 and 777)
- Some filesystems support more advanced file-atributes (e.g. immutable, nodeletable, no copy, no write, ...) via commands chattr (and listing these attributes via lstattr)

KF/

MEETIK

MFF UK

# **Cvičení:**

- **Otevřít terminál**
- Otevřít www browser se slidy: <u>https://kfa.mff.cuni.cz/linux</u><br>• V terminálu vytvořit adresář **gy i geni** a v něm soubor **te**
- V terminálu vytvořit adresář **cviceni**, a v něm soubor **test.txt**
- Zkontrolovat, jaká jsou defaultní práva a vlastnictví adresáře a souboru výše
- Zjistit, v jakých skupinách jako uživatelé jsme
- Změnit vlastnictví souboru **test.txt** na některou ze skupiny, ve které jako uživatel jsme
- Kouknout se na další skupiny v systému v souboru **/etc/groups** a zkusit "dát" soubor test.txt některé ze skupin, ve které jako uživatel nejsme
- Podobně zkusit "dát" soubor **test.txt** administrátorovi (root)
- Nastavit plná **rwx** práva souboru **test.txt** pro uživatele a skupinu, ale žádná práva pro ostatní uživatele systému (others)
	- pomocí písmenných přepínačů i osmičkového kódu
- Vypnout práva  $\bf{x}$  a/nebo  $\bf{r}$  pro adresář  $\bf{c}$ viceni. Co to dělá a (ne)umožní za operace v adresáři? (Lze si obsah adresáře vypsat? Lze si soubory v adresáři přečíst? Lze v adresáři spustit skript?)